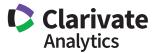

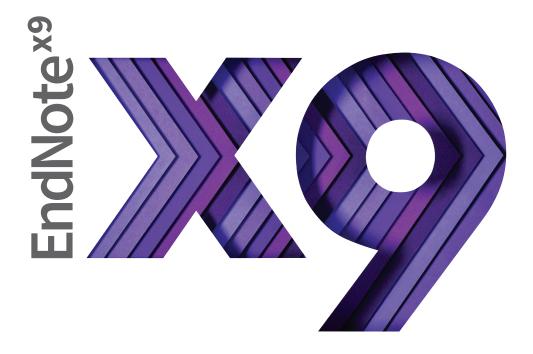

# Research Smarter.

Quick Reference Guide for Macintosh

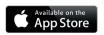

## Quick Reference Guide for Macintosh

## What can you do with EndNote?

- Create a customized library of all your references.
- Insert those references in Word and EndNote
  will automatically create citations and a
  bibliography matching the requirements of your
  selected journal or style manual— and it has over
  6,000 bibliographic styles to choose from!
- Attach PDFs, sound files, videos, or any other kind of file to your references—up to 45 files per reference!
- · Read and annotate attached PDFs.

- Organize your library using groups to categorize references by project, subject, or anything else you choose—and the same reference can be in as many groups as you want.
- Sync your EndNote references and groups across multiple computers, share references with others, track who has made changes to references in shared libraries and when they were made, and access your references from almost anywhere with any Internet browser by logging into your EndNote online account at my.endnote.com
- · And much, much more!

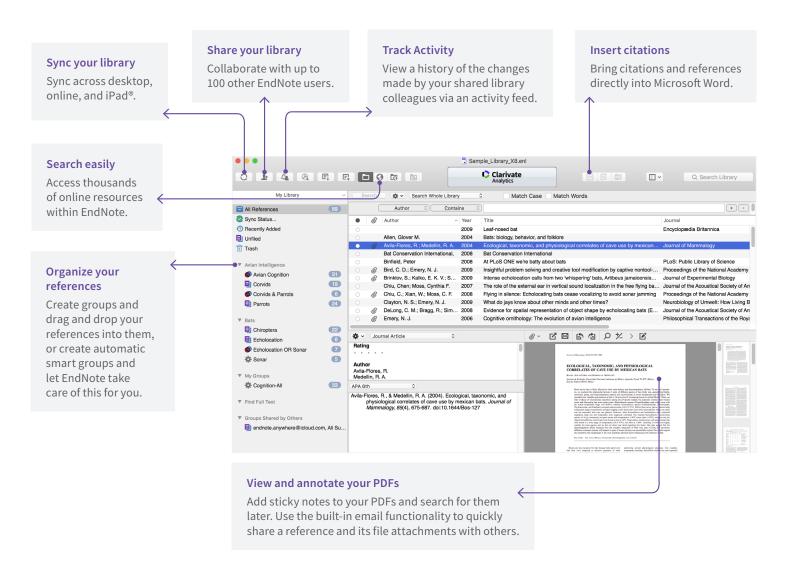

## Get started with these steps

#### **Create your EndNote library**

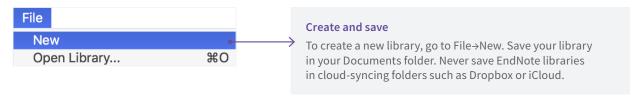

#### Import references from online databases or your existing folders of PDFs

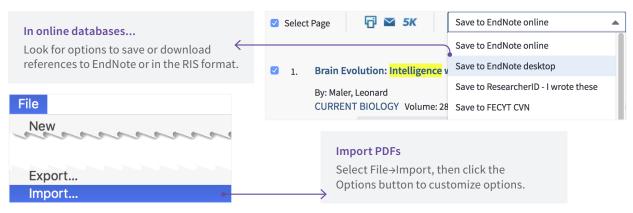

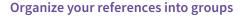

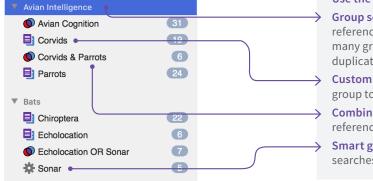

#### Use the Groups menu to organize your library into groups

**Group sets:** Groups are organized under group sets and references are organized in groups. A reference can be in as many groups and group sets as you choose, and will not be duplicated, just assigned to the category the group represents.

**Custom groups:** Drag references into a custom group to add them to the group.

**Combination groups:** Combination groups combine references from other groups and will automatically update.

**Smart groups:** Smart groups are based on searches and will automatically update.

#### Sync your desktop library to an EndNote online account and access your references anywhere

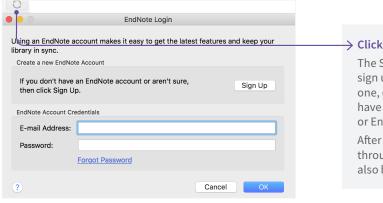

#### Click the Sync button to start

The Sync button will open this window where you can sign up for an EndNote online account if you don't have one, or enter your email address and password if you have an account. If you already have a Web of Science or EndNote basic account, use the same logon.

After syncing, you will be able to access your library through any browser or in the EndNote iPad app. You will also be able to share references with other EndNote users.

#### Share your references with your entire team

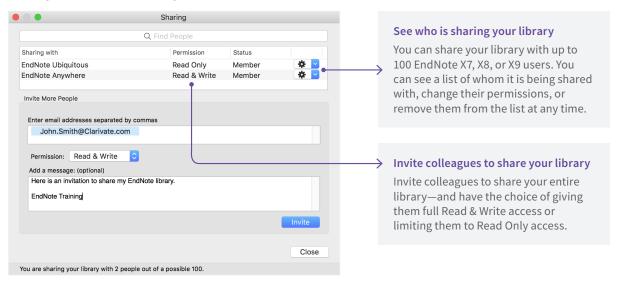

#### Share EndNote online groups from within your EndNote desktop library

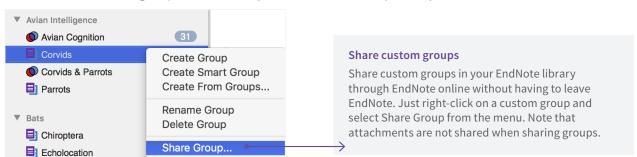

#### Library-sharing tools

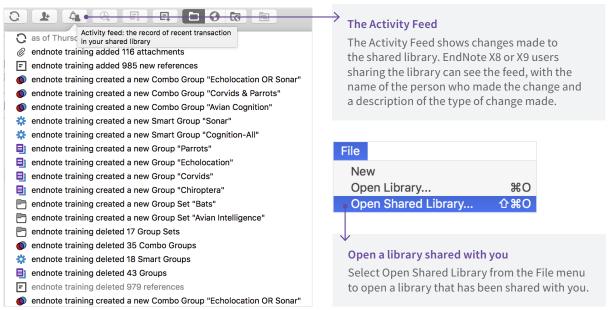

### Create documents with Cite While You Write

When you install EndNote, it will search for your word processor and install the appropriate Cite While You Write (CWYW) files to let EndNote and your word processor communicate. On Macintosh, Cite While You Write is available for Microsoft Word and Apple Pages. With Microsoft Word, you will see the EndNote X9 tools shown below in Word.

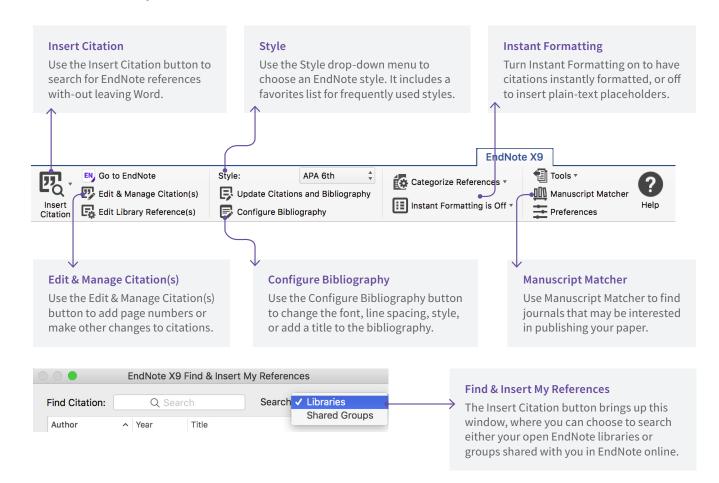

#### Resources

Contact technical support or search the EndNote knowledge base at: endnote.com/support

Contact the education team at: clarivate.libwizard.com/contact-training

Find more training resources on the EndNote LibGuide at: clarivate.libguides. com/endnote\_training/home

Register for free EndNote classes at: clarivate. libguides.com/endnote\_training/calendar

Download the EndNote Guided Tour, a written tutorial, at: clarivate.libguides. com/ld.php?content\_id=42326728

Download the Little EndNote How-To Book, a reference work for common EndNote tasks, at: clarivate.libguides. com/ld.php?content\_id=42104347

Watch How to Use EndNote in 6 Minutes at: youtu.be/Jt-Fv3eP\_aY

#### Learn more about EndNote

Visit: endnote.com

Contact Sales: +1 800 722 1227

Join the Conversation:

twitter.com/EndNoteNews youtube.com/EndNoteTraining

With EndNote, your research is accessible from anywhere, anytime.

#### Compatibility

For compatibility and system requirements visit endnote.com/ product-details/compatibility/

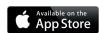

Apple, Mac, Macintosh, Pages and iPad are trademarks of Apple Inc. All other trademarks are the property of their respective owners.

© 2018 Clarivate Analytics. All rights reserved. Clarivate and its logo as well as EndNote are trademarks of the Clarivate Analytics group.